# **Plug & Play Direktvermarktung mit Solar-Log™ Base**

### **Schritt 1**

Direktvermarktungserlöse berechnen und ein Angebot anfordern.

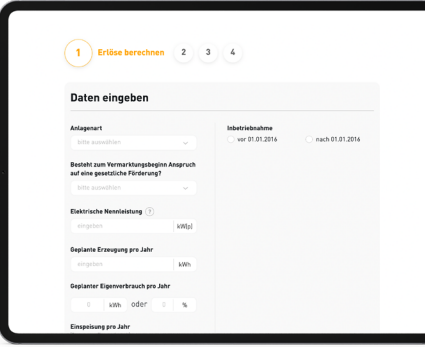

**Link:** [https://www.solar-log.com/](https://www.solar-log.com/de/loesungen-service/
direktvermarktung/plattform-direktvermarktung/) [de/loesungen-service/](https://www.solar-log.com/de/loesungen-service/
direktvermarktung/plattform-direktvermarktung/) [d](https://www.solar-log.com/de/loesungen-service/direktvermarktung/plattform-direktvermarktung/)[irektvermarktung/plattform-direkt](https://www.solar-log.com/de/loesungen-service/
direktvermarktung/plattform-direktvermarktung/)[vermarktung/](https://www.solar-log.com/de/loesungen-service/
direktvermarktung/plattform-direktvermarktung/)

#### **Benötigte Daten:**

- Anlagengröße in kWp
- Anlagenstandort
- Ausrichtung der Anlage (Süd, Nord, etc.)
- **⊘Neigung der Anlage**
- **⊘**Eigenverbrauch
- $\odot$ Inbetriebnahmedatum
- **⊘Kontaktdaten** Anlagenbetreiber
- Einspeisevergütung (Anzulegender Wert)

# Solar-Log<sup>®</sup>

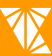

### **Schritt 2**

Nach Abschluss des Direktvermarktungsvertrags sollte möglichst zeitnah der Prozess für die Fernsteuerbarkeit über das Interconnector-Portal angestoßen werden.

Für Solar-Log™ Base: Solar-Log™ als Partner für Fernsteuerung auswählen

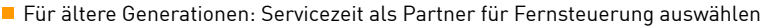

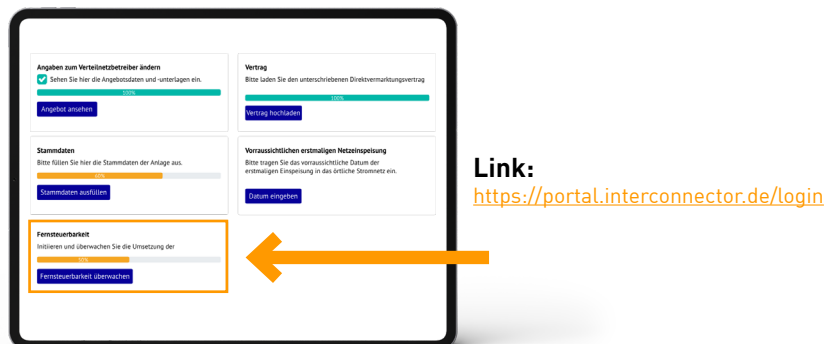

#### **Benötigte Daten:**

- Ansprechpartner für die leittechnische Anbindung (E-Mail)
- Kundennummer (optional)
- **◆** Seriennummer der Hardware (optional)
- Auftragsnummer (optional)
- Rechnungsnummer (optional)

#### **Schritt 3**

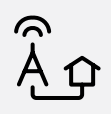

Solar-Log™ Base vor Ort verbauen, Anlagenkomponenten (Wechselrichter usw.) einrichten und Internetverbindung sicherstellen.

Bereitstellung bei Solar-Log™ melden: Telefon: +49 (0)7428 / 4089-300 E-Mail: [support@solar-log.com](http://support@solar-log.com) Solar-Log™ Ticket-Nummer zur Identifikation bereithalten.

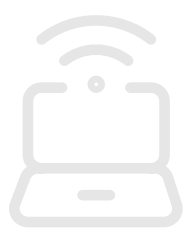

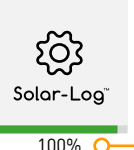

Solar-Log™ informiert per E-Mail, wenn die Systeme vorbereitet sind und der Fernsteuerbarkeitstest beauftragt werden kann.

# **Schritt 4**

Im Interconnector-Portal auf den Button **"Fernsteuerbarkeitstest beauftragen"** klicken & bestätigen.

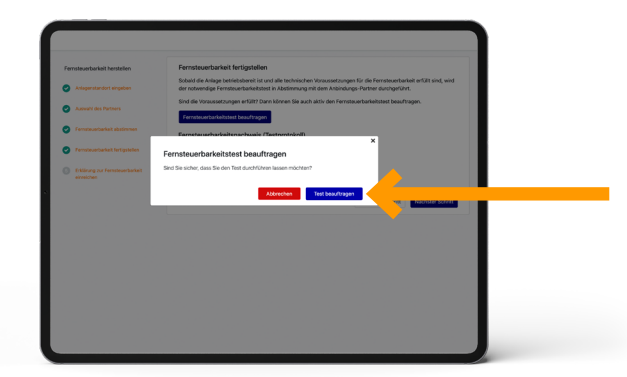

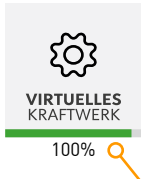

Interconnector informiert per E-Mail über den erfolgreichen Fernsteuerbarkeitstest sowie darüber, dass die Erklärung zur Fernsteuerbarkeit im Portal zur Unterschrift zur Verfügung steht.

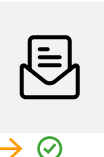

П

 $\odot$ 

### **Schritt 5**

Die Erklärung zur Fernsteuerbarkeit im Interconnector-Portal herunterladen, unterschreiben und wieder hochladen.

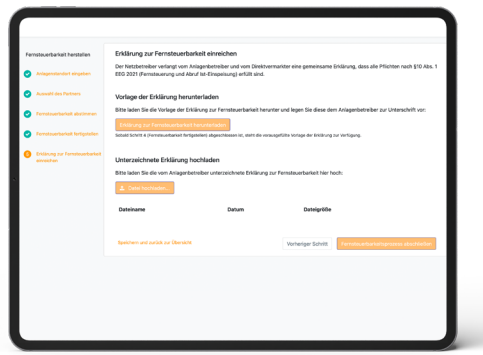

## **Erledigt**

Die Interconnector sendet die gesammelten Unterlagen (Fernsteuerbarkeitstest und die Erklärung zur Fernsteuerbarkeit) an den zuständigen VNB.

#### **Haben Sie noch Fragen? So erreichen Sie uns:**

Solar-Log GmbH +49 (0)7428 / 4089-300 [support@solar-log.com](http://support@solar-log.com) Interconnector GmbH +49 (0)711 / 9688-3916 service@interconnector.de

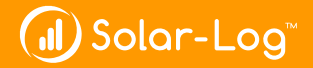

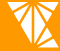

**/IRTUELLES** KRAFTWERK